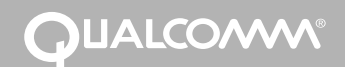

# *Qualcomm® System Maptuit® NaviGo™Application SD Card Installation (MCN: CV90-J9466)*

The Qualcomm on-board navigation application, Maptuit NaviGo, provides interactive maps, dynamic routes, and turn-by-turn spoken instructions to drivers. When an updated map becomes available, swap the existing map data card for a new one.

### **Minimum Qualcomm Software Versions for Maptuit NaviGo application**

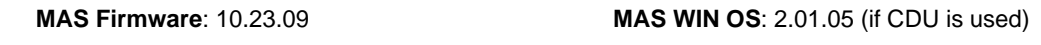

**MDU Firmware**: 0243 **Map Data**: 9.1 or higher

*Note*: *Contact your local CSR if you have any questions regarding software upgrades*

### **For a successful installation, follow these steps:**

- **1.** Install the user interface (CDU or MDU) according to the *Qualcomm Mobile Computing Platform and Accessory Installation Guide,* 80-J4866-1.
- **2.** Insert the Maptuit NaviGo secure digital (SD) card into the SD card slot on the mobile application server (MAS). The card must remain inserted in the MAS for the Maptuit NaviGo application to operate.
- **3.** Enable the Maptuit NaviGo service and Driver Login for the Qualcomm unit from iQ. The Maptuit NaviGo service is enabled if the Navigation icon on the Home screen of the MDU is *not* grayed out.

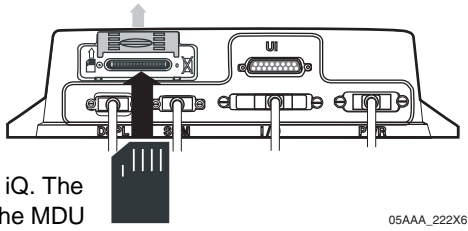

**4.** To start the Maptuit NaviGo service, first login using the Driver Login icon and then touch the Navigation icon. The six buttons within the Navigation screens show in color after the driver has successfully logged in.

*80-J9471-2 Rev. B MAY CONTAIN U.S. AND INTERNATIONAL EXPORT CONTROLLED INFORMATION 1*

**OUALCOMM** 

## *Qualcomm® System Maptuit® NaviGo™Application SD Card Installation (MCN: CV90-J9466)*

The Qualcomm on-board navigation application, Maptuit NaviGo, provides interactive maps, dynamic routes, and turn-by-turn spoken instructions to drivers. When an updated map becomes available, swap the existing map data card for a new one.

**Minimum Qualcomm Software Versions for Maptuit NaviGo application**

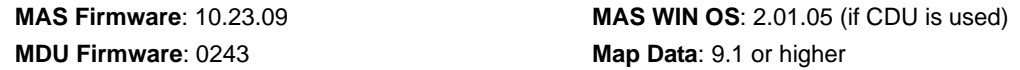

*Note*: *Contact your local CSR if you have any questions regarding software upgrades*

### **For a successful installation, follow these steps:**

- **1.** Install the user interface (CDU or MDU) according to the *Qualcomm Mobile Computing Platform and Accessory Installation Guide,* 80-J4866-1.
- **2.** Insert the Maptuit NaviGo secure digital (SD) card into the SD card slot on the mobile application server (MAS). The card must remain inserted in the MAS for the Maptuit NaviGo application to operate.
- **3.** Enable the Maptuit NaviGo service and Driver Login for the Qualcomm unit from iQ. The Maptuit NaviGo service is enabled if the Navigation icon on the Home screen of the MDU is *not* grayed out.

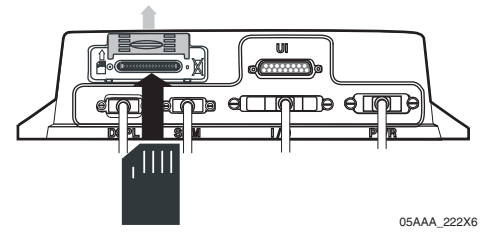

**4.** To start the Maptuit NaviGo service, first login using the Driver Login icon and then touch the Navigation icon. The six buttons within the Navigation screens show in color after the driver has successfully logged in.

## **Additional Notes:**

Upgrades for the Maptuit NaviGo SD card with the map database are provided at regular intervals on iQ.

The Maptuit NaviGo SD card is an industrial-grade, 1GB card that is able to withstand the harsh environments normally present in many MAS installations. Non-industrial grade cards may not be robust enough to provide optimum navigation performance. SD cards should operate under the following conditions:

**Operating Temperature**: -40°C to +85°C

**Operating Vibration**: 15G, peak-to-peak

**Shock Value:** 1000G maximum

Remove the Maptuit NaviGo SD card and the internal battery when shipping the MAS unit back to Qualcomm for repair.

If you have technical questions, please contact Qualcomm Enterprise Services*™* Customer Support. Customer Support is staffed 24 hours a day, 365 days a year:

In the United States, call 800-541-7490; In Canada, call 800-863-9191

Copyright © QUALCOMM Incorporated 2009. All rights reserved. Qualcomm is a registered trademark of QUALCOMM Incorporated in the United States and may be registered in other countries. Qualcomm Enterprise Services is a trademark of QUALCOMM Incorporated. Maptuit is a registered trademark in the United States, and Maptuit, NaviGo, and other names or logos identifying the services are trademarks or service marks of Maptuit Corporation. This technical data may be subject to U.S. and international export, re-export or transfer ("export") laws. Diversion contrary to U.S.and international law is strictly prohibited. 80-J9471-2 Rev. B May 2009

*2 MAY CONTAIN U.S. AND INTERNATIONAL EXPORT CONTROLLED INFORMATION 80-J9471-2 Rev. B*

## **Additional Notes:**

Upgrades for the Maptuit NaviGo SD card with the map database are provided at regular intervals on iQ.

The Maptuit NaviGo SD card is an industrial-grade, 1GB card that is able to withstand the harsh environments normally present in many MAS installations. Non-industrial grade cards may not be robust enough to provide optimum navigation performance. SD cards should operate under the following conditions:

**Operating Temperature**: -40°C to +85°C

**Operating Vibration**: 15G, peak-to-peak

**Shock Value:** 1000G maximum

Remove the Maptuit NaviGo SD card and the internal battery when shipping the MAS unit back to Qualcomm for repair.

If you have technical questions, please contact Qualcomm Enterprise Services*™* Customer Support. Customer Support is staffed 24 hours a day, 365 days a year:

In the United States, call 800-541-7490; In Canada, call 800-863-9191

Copyright © QUALCOMM Incorporated 2009. All rights reserved. Qualcomm is a registered trademark of QUALCOMM Incorporated in the United States and may be registered in other countries. Qualcomm Enterprise Services is a trademark of QUALCOMM Incorporated. Maptuit is a registered trademark in the United States, and Maptuit, NaviGo, and other names or logos identifying the services are trademarks or service marks of Maptuit Corporation. This technical data may be subject to U.S. and international export, re-export or transfer ("export") laws. Diversion contrary to U.S.and international law is strictly prohibited. 80-J9471-2 Rev. B May 2009

*2 MAY CONTAIN U.S. AND INTERNATIONAL EXPORT CONTROLLED INFORMATION 80-J9471-2 Rev. B*